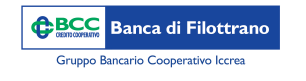

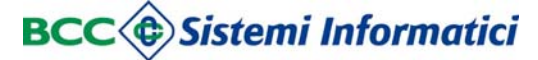

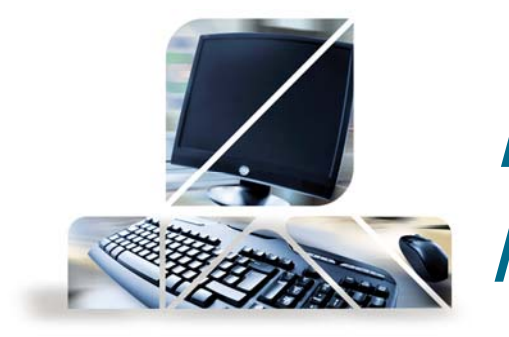

## *Informazioni su prestiti <sup>e</sup> mutui*

Dal menù "Rapporti" –> "Prestiti/Mutui" -> "Piano Mutuo"

E' possibile accedere alla schermata riassuntiva sul mutuo/prestito in essere

Dal menù "Rapporti" –> "Prestiti/Mutui" -> "Rate"

E' possibile accedere alla schermata con la lista delle rate del mutuo/prestito in essere. In alto <sup>a</sup> destra alla voce "Conto" è possibile scegliere il prestito di cui visualizzare le rate. I tasti <sup>a</sup> destra della freccia permetto di salvare in formato excel , stampare la lista rate oppure visualizzare tutto il piano del mutuo.

Dal menù "Rapporti" "Prestiti/Mutui" -> "Prestito OnLine"

E' possibile effettuare in autonomia preventivo su un finanziamento credito al consumo rivolgendosi poi filiale avere maggiori informazione concludere la richiesta.

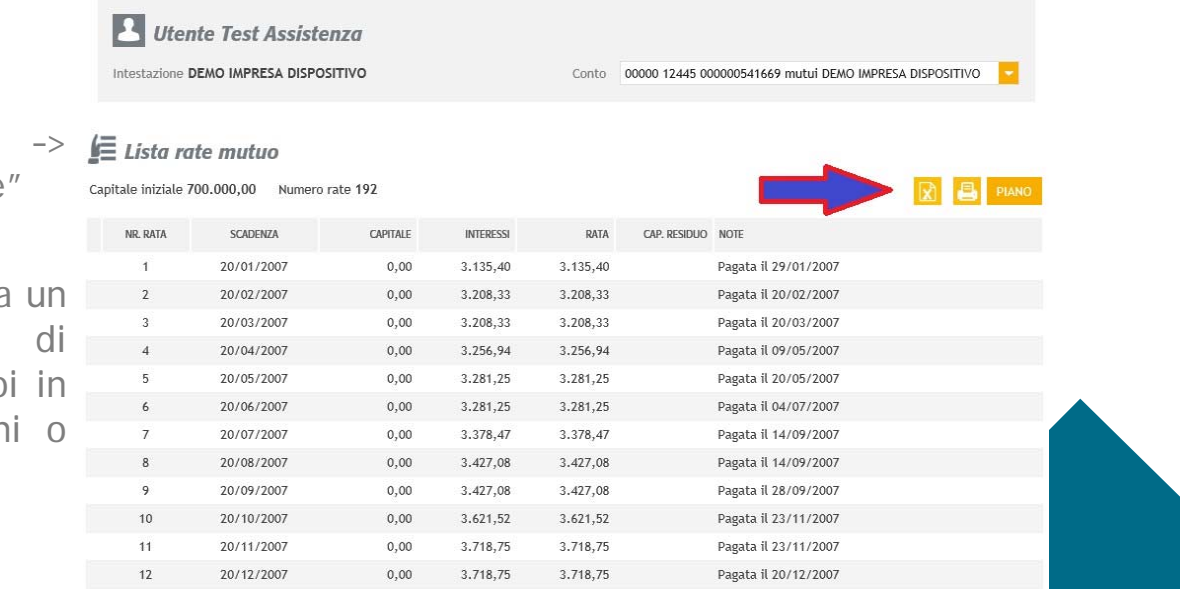

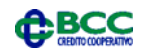